## **Download free Photoshop 2020 (version 21) Registration Code Product Key [Mac/Win] {{ lifetime releaSe }} 2022**

Installing Adobe Photoshop is relatively easy and can be done in a few simple steps. First, go to Adobe's website and select the version of Photoshop that you want to install. Once you have the download, open the file and follow the on-screen instructions. Once the installation is complete, you need to crack Adobe Photoshop. To do this, you need to download a crack for the version of Photoshop that you want to use. Once you have the crack, open the file and follow the instructions to apply the crack. After the crack is applied, you can start using Adobe Photoshop. Be sure to back up your files since cracking software can be risky. With these simple steps, you can install and crack Adobe Photoshop.

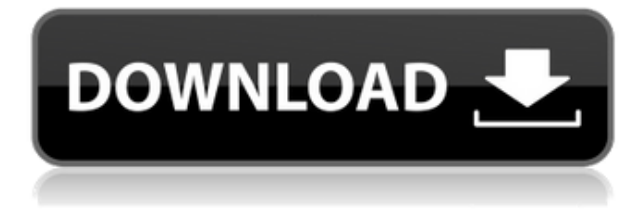

When you edit in the Layers palette, you'll see the current status of the image's layers in the Layers palette. Click on the Layers icon at the top-right to see the Layers palette. In the Layers palette, you can adjust the Opacity for each layer, plus you can create or delete layers as you need. My newer complaint is with the way in which Photoshop Elements handles desktop themes. When working from a Photoshop template, one can no longer use a pre-existing default for the desktop. One can create a new desktop for every new session, but then it is not possible to reproduce the desktop settings each time. The new Citrus theme was my issue. In fact, it seems that every newer version of Elements, there's a new way in which one must customize and personalize the theme. It required three steps to recreate my old custom desktop:

- First, select "Edit > Preferences > General > Appearance > Desktop"
- Second, choose "New…" to open "New Theme…"
- Third, make any changes I wanted to the part that says "This is the default theme for this workspace."

I haven't seen a way to name a "custom" desktop the same way I would a theme in Photoshop Elements. For this reason, I find the new application to be less user-friendly. It used to be fairly easy to go in and make major changes. Now, that's harder. Lightroom 5 is the latest version of Adobe's light editing/organizing software, Adobe Lightroom, and it is now available on both Mac and Windows platforms. Stick around until I have the latest version in my hands to make a more accurate comparison.

## **Photoshop 2020 (version 21) Free License Key [Mac/Win] X64 2023**

To adjust these in Lightroom CC, use the adjustment sliders to brighten or darken parts of the image, like the sky. You can do this individually (thereby changing the overall brightness) or in groups of colors. You can also adjust the *Contrast* by using the diagonal line. The diagonal line indicates the contrast between the lightest and darkest parts of the image. You can adjust the Contrast to increase or decrease the contrast between the dark and light parts of your image. If you don't want a strong contrast between the dark and the light parts of your image, adjust the Contrast slider in Lightroom CC. Otherwise, increase or decrease the contrast, which changes the Contrast as well. You can also change the overall brightness by using the Brightness slider. You can also adjust the Saturation of the image by using the HSL sliders and the color control wheel. Saturation is a way to change the overall strength of the colors in an image. Adjust Vibrance settings in an image to master the perfect balance of light and color in your images. You can adjust the color of the entire image, of individual colors, and of specific areas. You can increase or decrease the effects with the Vibrance slider. You can also adjust the Luminance as well as the Yellows, Greens, and Blues to quickly manipulate the colors of an individual area. The first step in most graphic design work is to start out with a blank piece of paper and take out your pens and pencils. You need to have the basic artwork forms of pens, pencils, markers, tape, paints, and crayons for your graphic design projects. You also need the full set of tools to design, page layout, and photoshop that will allow you create any kind of design that you are looking for and be able to create a normal looking brochure. There are many graphic design programs on the market, the ones mentioned above being the most popular. The rise of the internet and social media has made it easy to find content that you can use and make into design work. Be careful with choosing a graphic design program that is too **easy** for you. If it is too easy for you to create your own designs then this can indicate that you are not **creative** enough to create and move your design work forward for your client and yourself. It is always a good idea to learn as much as you can about graphic design and the tools you will need to create design work for your clients. 933d7f57e6

## **Download Photoshop 2020 (version 21)Full Product Key Hacked For Windows {{ finaL version }} 2022**

One of the most amazing features of the program is its ability to create a single click of a button. There are many tools, from crop and retouch, which can be done by just a single click. Adobe Photoshop also allows you to create wireframes in a single click. This is a very powerful tool which has given designers the ability to work in a different way, despite being a graphic designer. Adobe Photoshop Lightroom is a photo-management software that helps you keep track of your images, organize them, and discover them. It's best suited for photographers who want to be able to seamlessly move images across devices and media formats. Lightroom lets you relive the memories with the latest versions of Photoshop software. Lightroom is a component of the Adobe Creative Cloud, which also includes Adobe Photoshop, Adobe InDesign, Adobe Illustrator, Adobe Acrobat, and Adobe Premiere Pro. Adobe Photoshop is one of the most powerful and top-rated industry-leading graphic editing and image-processing software tools. It is a software that has been used by a number of professional photographers and designers. The software has been improved and upgraded with more powerful features and tools. It is a bit more expensive than Photo Shop pro. However, the software is worth the money and you will see yourself falling in love with it within a few use. In addition to the new features in the desktop app, Adobe has also introduced features that make working with the browser window a truly collaborative experience. With Print for Review (beta), you can collaborate on a print job from any browser window. Simply select the link to the Print For Review dialog and click the Share button, and you can invite other users to review and approve a print job on their machines. You can even add comments to the file, so other users have a collaborative view of the print job.

love font photoshop download lato font photoshop download hindi font download for photoshop font download for photoshop segoe ui font photoshop download star wars font photoshop download steampunk font photoshop download smoke font photoshop download signature font photoshop download photoshop text font styles free download

Photoshop is the industry standard for photo editing, but it does have some competition out there. Adobe Elements lets you do nearly everything you want, from organizing and archiving your photos to editing the color and tone of images. Knowing how to work within the program and all its features lets you get the most out of it. It's easy to add new content to a photo. Keeping the original file and working on a copy of it is a good idea for a few reasons. Not only do you have a backup if you make a mistake, but you can also work separately on a copy if necessary. It's always better to edit your photos when you have more than one copy of them to use. Start in the Image >> Mode>> Edit Mode menu. You can also access the Edit option by pressing Ctrl+I on a Mac. From here, you can edit an image in several ways. On the other hand, Photoshop Elements is made for anyone who wants to get creative on the go with their photos and don't want to pay a recurring monthly fee for the full Photoshop application. It reduces the features to a select set, limiting you to the features you need for your editing needs.

If you need the exact same editing features as Photoshop, it's going to be the most expensive too -

but you can save some money if you upgrade to **Elements** instead If you need to edit large file sizes regularly, you're better off making the jump to programmes such as GIMP, which is one of the best open source photo editors. That way, you don't have to pay a recurring fee to Adobe each year.

The below image was created using Adobe Photoshop Elements using stock video clips, music, and Elements' content-aware fill. In this case, I combined music from Scratch & Tell with a clip of an Acrobat Reader, which has an animated cover. I created a mask for the photo using the magic wand tool, and selected a portion of the collage to select, invert the selection, and delete it. I duplicated the photo then reapplied the mask leaving only the portion of the collage in the image. I have highlighted the portion of the collage I want to keep and used the copy command to duplicate. I selected the content aware fill using the magic wand tool again, then chose Guided Mirrow and set the edge mode to linear/linear. I created a new layer, and selected the edited portion of the collage and put it in a new layer. I erased the original collage layer. I have made an adjustment to the final image, enhancing the highlight on the face (using a Gradient Map), and adjusting the exposure. The completed version is available to download using the down-arrow symbol next to the download link. The latest version of Photoshop CC from Adobe is the most popular one. It has over 220 features and is used by many professionals. With this version of Photoshop, users can import more than 3.2 GB of pictures and videos. Over the past decade, the number of new features has increased significantly to make editing and creating new images a smooth and readily available experience. All features in the Photoshop CC version make it easier to create world-class visual output across a wide range of formats. This is the most recent version of Photoshop from Adobe.

[https://new.c.mi.com/my/post/440219/ChrisPC\\_YT\\_Downloader\\_MP3\\_Converter\\_Pro\\_крякнутая\\_](https://new.c.mi.com/my/post/440219/ChrisPC_YT_Downloader_MP3_Converter_Pro_крякнутая_) https://new.c.mi.com/ng/post/60743/Digital\_Clock-7\_With\_Serial\_Key\_Скачать\_бесплатно https://new.c.mi.com/th/post/1305976/NetworkLatencyView Активированная полная версия Ск https://new.c.mi.com/my/post/442246/Hide Ads +ключ Скачать бесплатно MacWin [https://new.c.mi.com/global/post/484400/TrebleCream\\_Кряк\\_Скачать\\_бесплатно\\_For\\_Windows](https://new.c.mi.com/global/post/484400/TrebleCream_Кряк_Скачать_бесплатно_For_Windows) [https://new.c.mi.com/my/post/441698/Star\\_Destroyer\\_Полная\\_версия\\_Activation\\_Code\\_With\\_](https://new.c.mi.com/my/post/441698/Star_Destroyer_Полная_версия_Activation_Code_With_) https://new.c.mi.com/ng/post/60205/Aiseesoft Audio Converter 6370 Кряк Incl Product К

**Pixlr –** Pixlr is the fastest, most productive way to create, edit, and share perfect images and graphics on the web. All the common tools you've come to know and love are at your fingertips, with no tutorials and no guesswork. All the tools you've come to love have been put together by a company with a decades-long commitment to digital creativity. In other words, Pixlr is built on principles of 100% transparency, a people-first culture, and the pursuit of excellence for everyone. **Art Stu Signatures –** Sign your creations with ease. ArtStuSignatures transforms your photos, videos, and drawings into animated stylish drawings that follow specific movements or expressions. Let your inner artist shine with ArtStuSignatures. ArtStuSignatures is a great fit for artistic individuals or content creators that have fingers of steel. **Adobe Sensei –** Our vision is to enable AI as a new editing assistant and to let people make outstanding edits with the help of AI. In the future, Photoshop will be able to perform AI-based behaviors, like changing the image of a person's expression, like in the case of a photo where the subject has a mysteriously sweet smile, and does not even realize he or she is smiling. This makes our talented designers even more productive and, in time, helps us all make great work efficiently. Creative Cloud restricts behaviour to the line of demarcation you establish in your Creative Cloud subscription plan, and

does not replicate the user's operating system. For example, if you are a user of macOS Mojave, you will not also be able to open files saved with Photoshop CC on macOS High Sierra, until you upgrade.

Now view your design. Is everything in place? If not, starting with the photo/video to edit and reedit until you are satisfied with each part is the only way you can get it done well. Once you are done with the photo/video editing, you can go to Photoshop and make some small tweaks, such as adjustment layers. Also, go to the added image and go to Adjust > Brightness & Contrast. Lower the levels. Edit, crop, and use the Lasso tool to select the parts of the image that need to be focused. When you select the area that you want to edit, you will see the software icon, appearance of a triangle. Click on the icon and go to Select > Inverse to crop the area of interest. With the adjustment layers, you can change the opacity of the layers. If you apply too much or too little opacity, you would need to use the Eraser tool. Alternatively, you can select each part and use its Adjustments dialog box to change its opacity. Once you are done with the adjustment, you can go to the top of the layers and use the command Show/Hide Layer. If you want to edit the image again, go back to the menu shown earlier, click on Brightness & Contrast, and select Brightness/Contrast. You can use the same steps as you did before. Sometimes, an image has a little too much or not enough of a specific color. For example, it might have too much red color. The red might be too bright or too pale. If you have that in your mind, you can use the paint tool and customize the color. You can paint a new color, change the intensity, or you can even move a color. Create a new adjustment layer for that and you are good to go.